# Convert your data to Linked Data with OpenRefine

These slides:<http://bit.ly/dh-slides>

### Go to OpenRefine

<http://refine.amp.ops.labs.vu.nl/>

If you need your own instance:

- Get [LODRefine](https://github.com/sparkica/LODRefine); or
- Install [OpenRefine](http://openrefine.org/download.html) and then the [RDF extension](https://github.com/stkenny/grefine-rdf-extension/blob/orefine/README.md)

### Download CSV example

#### https://tinyurl.com/ld4dhcsv

Rank;Country;Int 1;Qatar;131,063 2;Luxembourg;104,906 3;Macau;96,832 4;Singapore;90,249 5;Brunei Darussalam;83,513 6;Kuwait;72,675 7;Ireland;72,524 8;Norway;70,645

# Today's goal: turn that CSV into meaningful RDF (Linked Data)

```
@prefix xsd: <http://www.w3.org/2001/XMLSchema#>
@prefix example: <http://purl.org/collections/example/>.
@prefix foaf: <http://xmlns.com/foaf/0.1/>.
```

```
example: knud
  a foaf:Person :
  foaf:name "Knud Möller"^^xsd:string ;
  foaf: knows example: victor ;
  foaf:topic interest example:linked data.
```

```
example:victor
  a foaf:Person ;
  foaf:name "Victor de Boer"^^xsd:string ;
  foaf: knows example: knud :
  foaf:topic interest example:linked data ;
  foaf: knows example: truffel.
```
# Create project

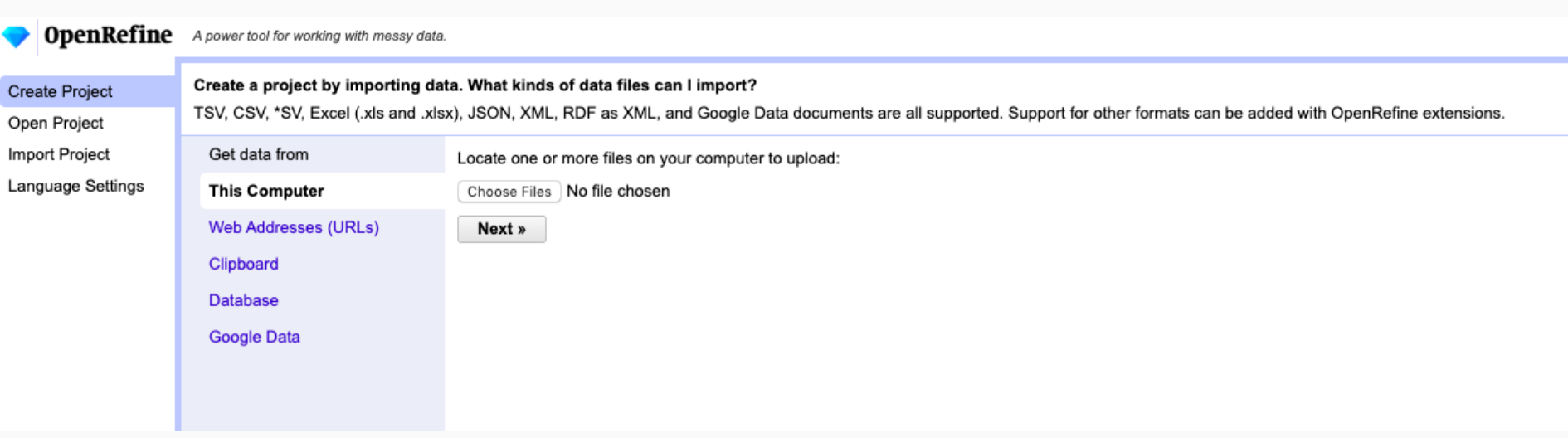

#### **RDF Schema alignment**

The RDF schema alignment skeleton below specifies how the RDF data that will get generated from your grid-shaped data. The cells in each record of your data will get placed into nodes within the skeleton. Configure the skeleton by specifying which column to substitute into which node.<br>**Base URI:** http://refine.amp.ops.labs.vu.nl/ Edit

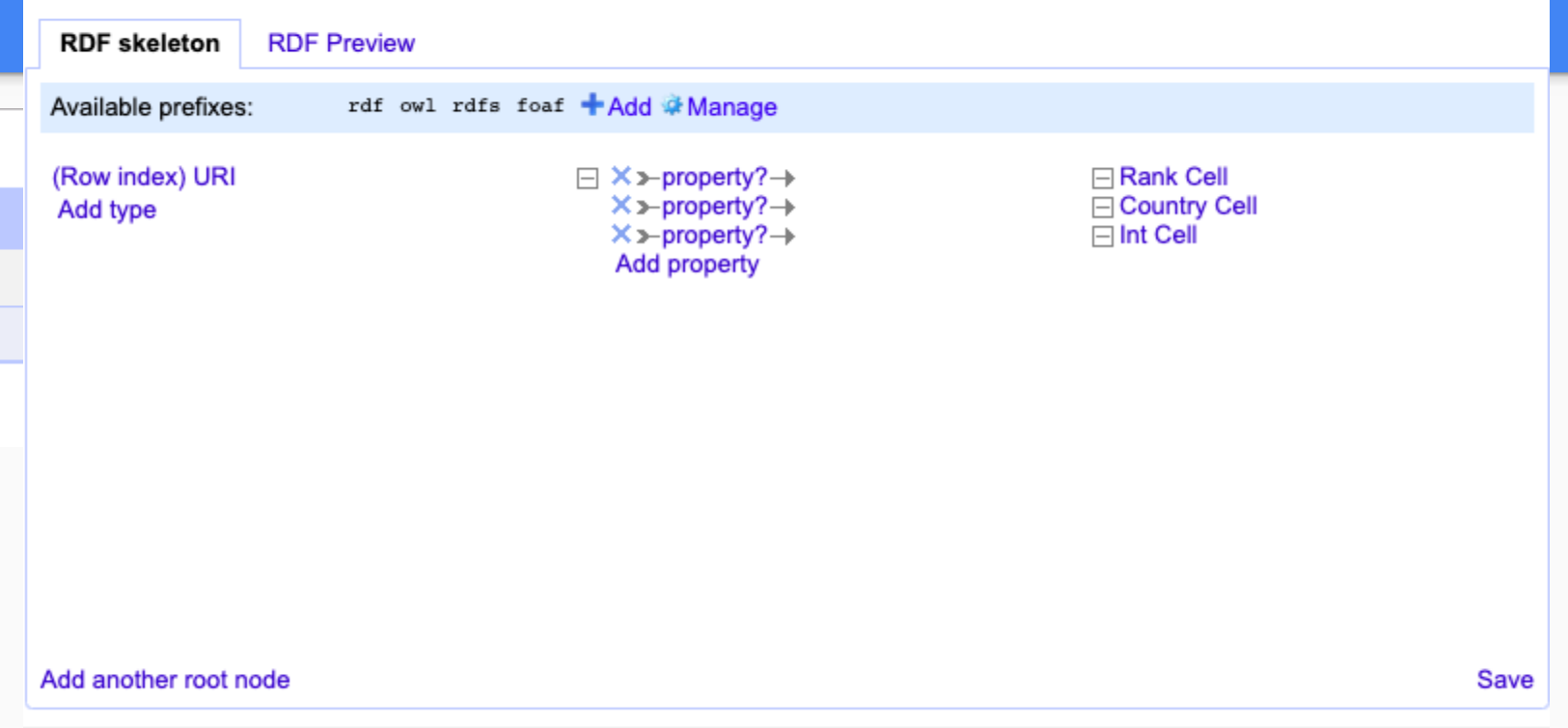

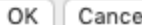

### "Subjects" or things we want to describe

What are the **main concepts**, entities, things of the real world… in that CSV that we want to describe as Linked Data?

(hint: look at the column names)

## **Predicates** and reuse

[https://lov.linkeddata.es](https://lov.linkeddata.es/) is a **general catalog of RDF vocabularies** for reuse

For columns "Int", "Rank" you can use:

<http://aims.fao.org/aos/geopolitical.owl#GDP>

<http://purl.org/linked-data/cube#order>

For saying that you created those countries, you can use:

<http://purl.org/dc/terms/creator>

### "Objects" as URIs or Literals

#### **RDF** node

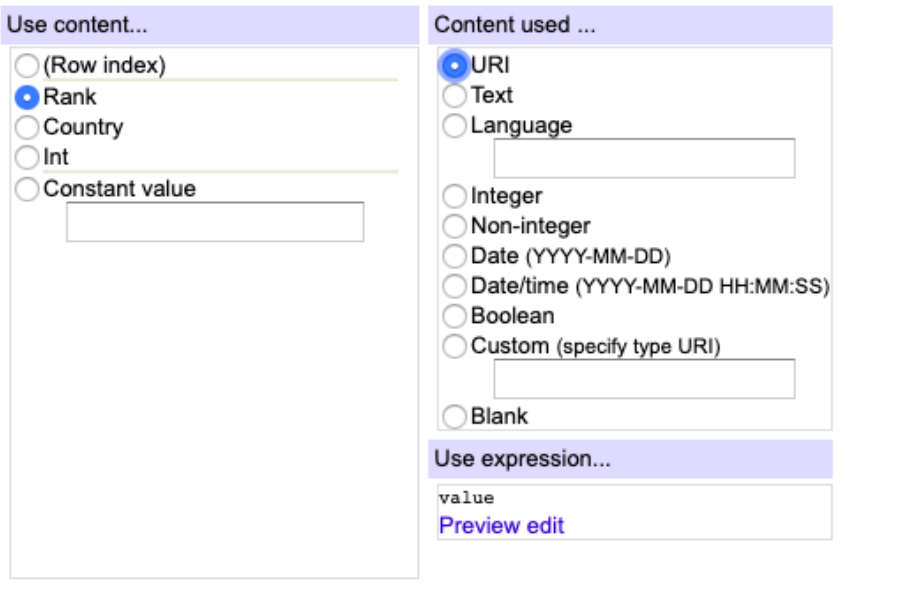

OK Cancel

### Other "root nodes" or subjects

- Used to describe independent entities
	- In other columns of your CSV
	- Elsewhere

Think about **other things** related to the "main concept" of the CSV you want to describe as Linked Data

(hint: who's the author of the CSV statements? Where did you get it from? etc.)

### More: subject types

**rdf:type** expresses class membership (or "type")

### More: external links

In Linked Data, besides describing everything as URIs and subject-predicateobject triples, **you need to link to the URIs of other people**

E.g. <http://dbpedia.org/resource/Qatar> describes exactly the same real world entity as your own

We do this using the **owl:sameAs** predicate

### More: export, check output, visualize

Export your RDF as Turtle

Open it with a text editor and examine it

Use<http://www.easyrdf.org/converter> to visualize it

(set "Turtle" as input, "SVG" as output, check "raw")

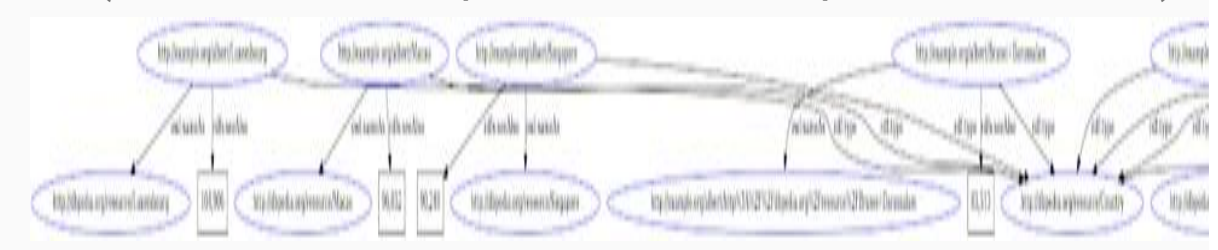

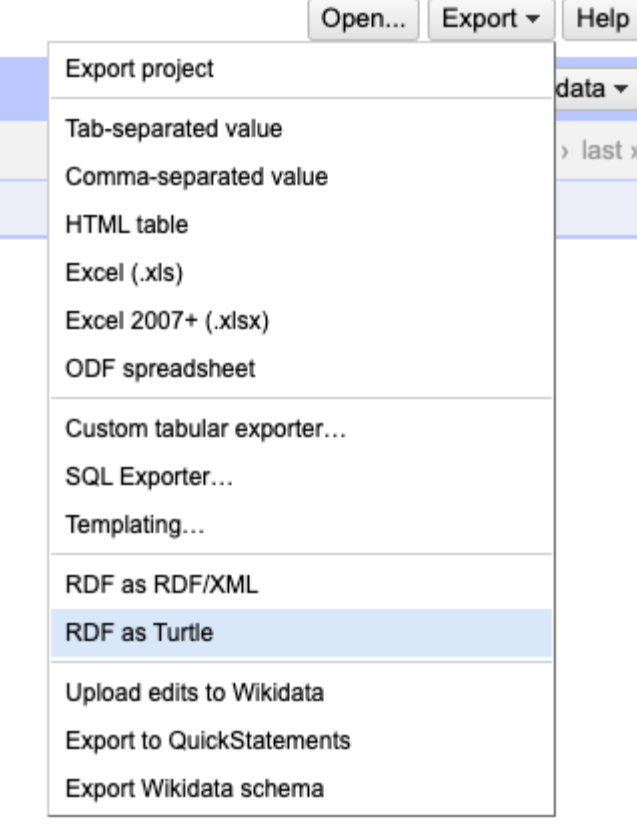

### Other possibilities

- Reconcile with DBpedia/Wikidata
- Add arbitrary SPARQL endpoints/files
- Namespace management
- Advanced GREL expressions
- Blank nodes (for "complex" yet unnamed concepts)

### Thank you!

# Go get your CSV/XLS/… data and quickly transform it into RDF with OpenRefine

### Questions?